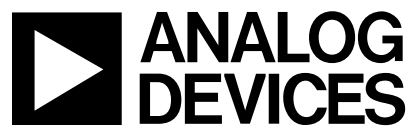

# **AN-711 APPLICATION NOTE**

One Technology Way • P.O. Box 9106 • Norwood, MA 02062-9106 • Tel: 781/329-4700 • Fax: 781/326-8703 • www.analog.com

## AD5227 Evaluation Kit for the 64-Position, Up/Down Control Digital Potentiometer

by Alan Li

### **6 STEPS TO EVALUATION KIT SETUP**

- 1. Run Setup.exe from the CD-ROM. The AD5227 software program is compatible with Windows® 95, 98, NT, 2000, and XP.
- 2. Connect the evaluation board cable and connector to the PC parallel port.
- 3. Connect JPCS to enable the device.
- 4a. If using power from the PC, connect JPVDD. Power from various PCs can range from 3V to 5V. R<sub>W</sub> can be slightly higher at low voltage PCs.
- 4b. If using an external supply, users MUST disconnect JPVDD. Apply 2.7 V to 5 V between VDD and AGND.
- 5. Open the AD5227 Rev C program from the Windows Start > Program menu. Check the Power On PC box if there is no external power supply, then program the resistance settings. The programming buttons are self-explanatory.
- 6. Measure the resistance across W1 and B1.

Note: A dual op amp (AD822B) and 2.5 V reference (ADR03) are provided and can be used with the AD5227 for many general-purpose building blocks circuits. See the Applications section. The evaluation board can also be used for the AD5228, a 32-step, push button, manual control digital potentiometer.

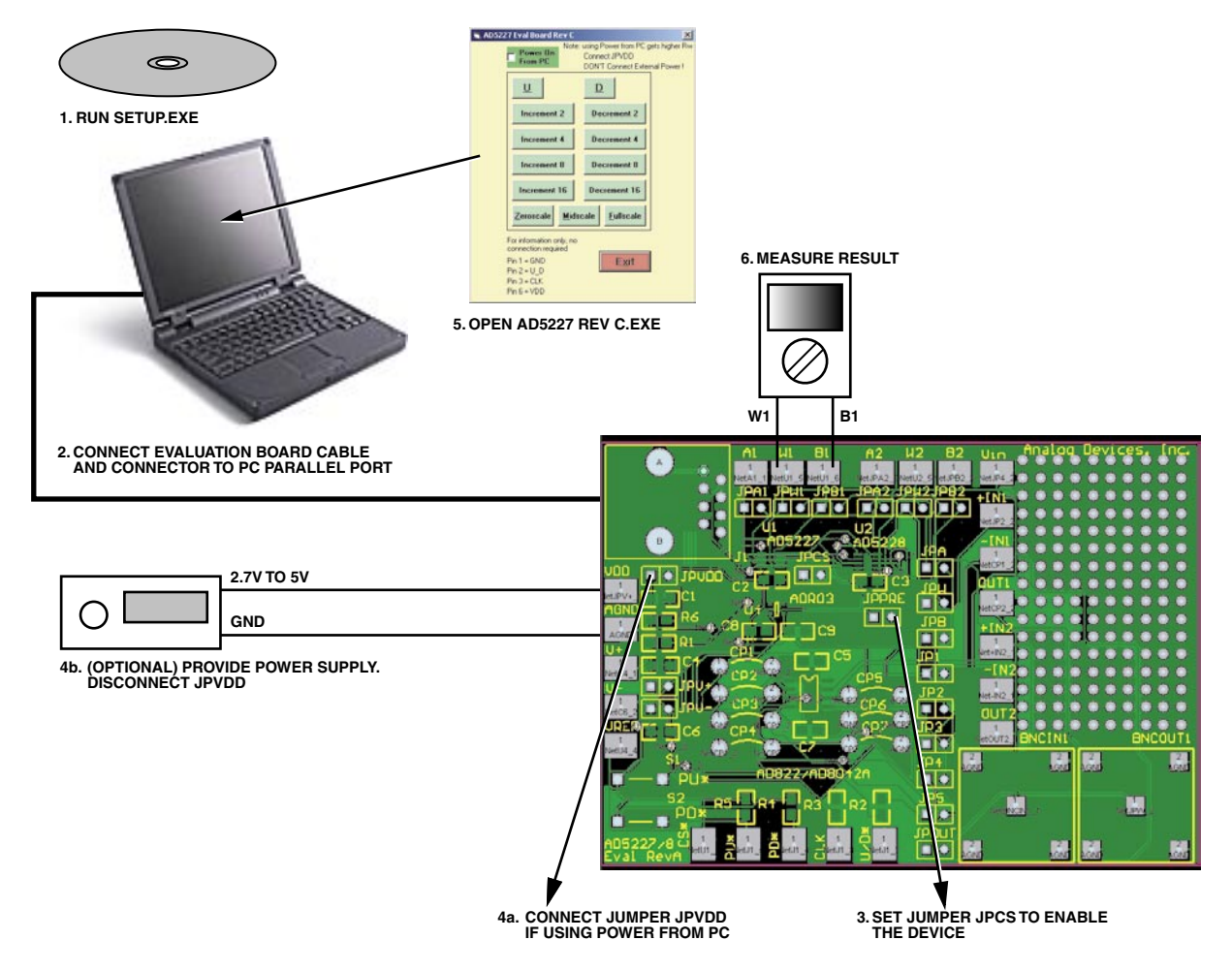

Figure 1. Evaluation Kit Setup

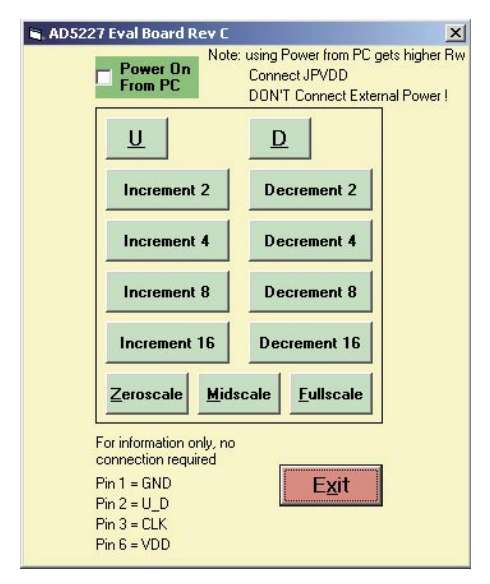

Figure 2. AD5227 Program Graphical Interface

#### **Applications**

The AD5227 evaluation board comes with a dual op amp AD822, and a 2.5 V reference ADR03. Users can configure various building block circuits with minimum components. In the schematics, JP and CP stand for jumper and connection point, respectively.

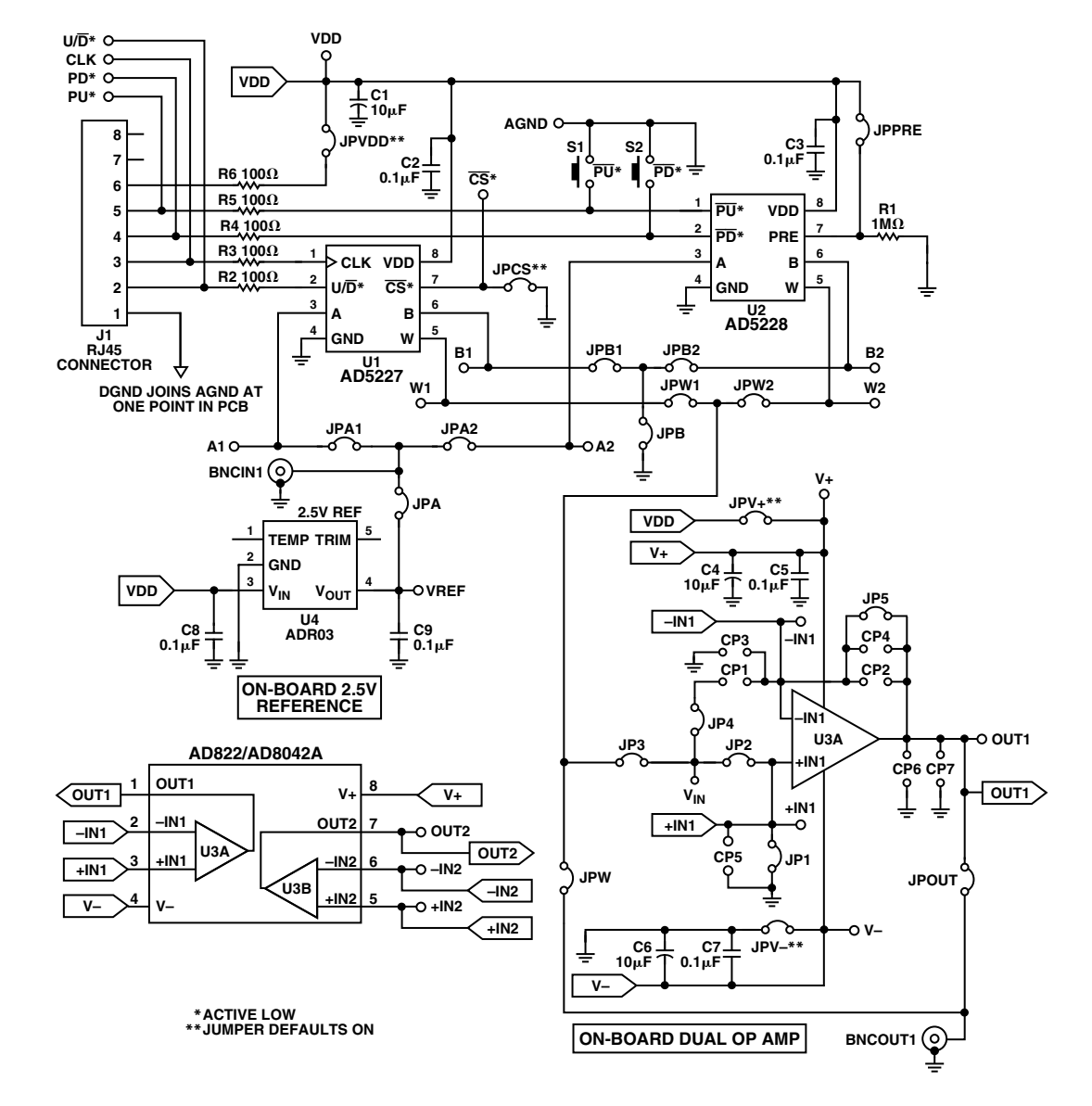

Figure 3. Evaluation Board Schematic

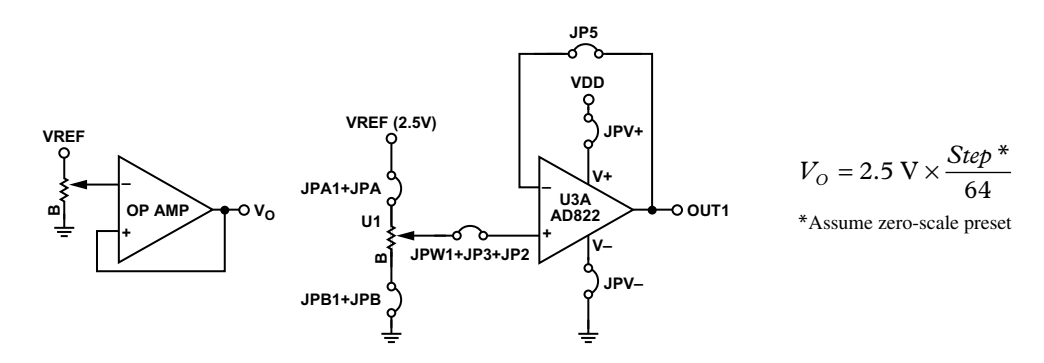

Figure 4. 5-Bit DAC

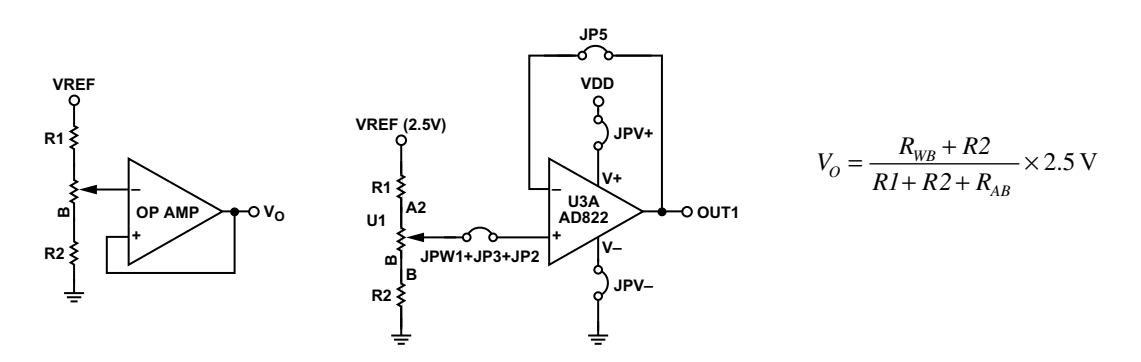

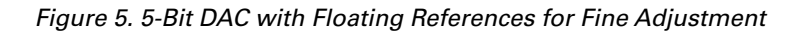

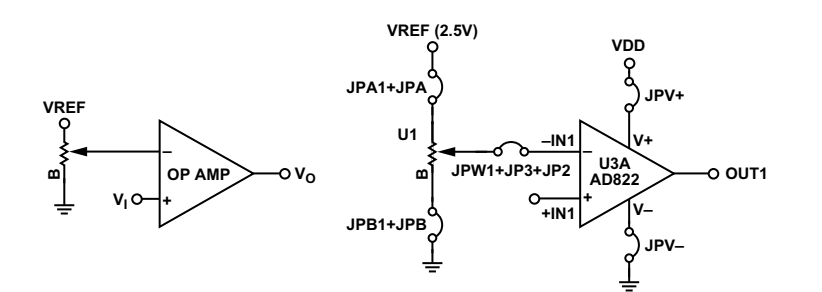

IF  $V_{IN} > V_W$ ,  $V_O = VDD$ ,<br>OTHERWISE,  $V_O = 0$  $V_W = 2.5 \text{ V} \times \frac{\text{Step }^*}{\text{Sup}}$ 

64

\*Assume zero-scale preset

Figure 6. Level Detector

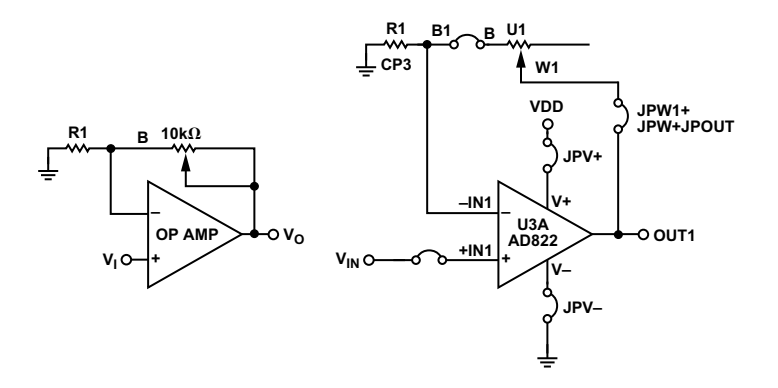

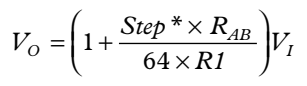

\*Assume zero-scale preset

Figure 7. Noninverting Linear Gain

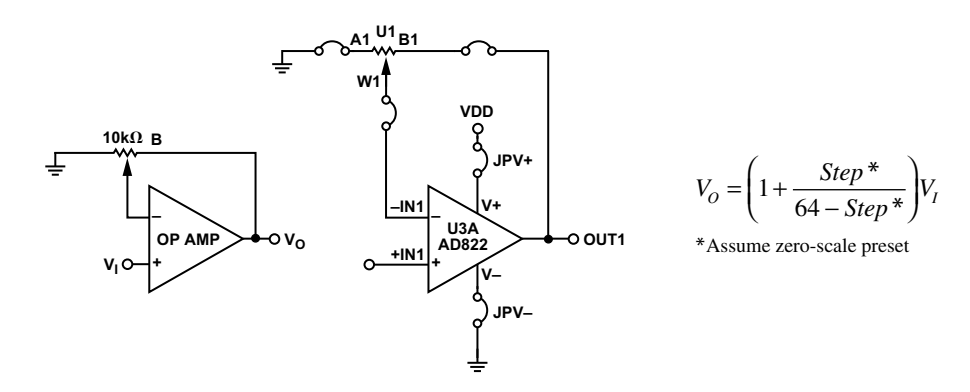

Figure 8. Pseudo Log Noninverting Gain

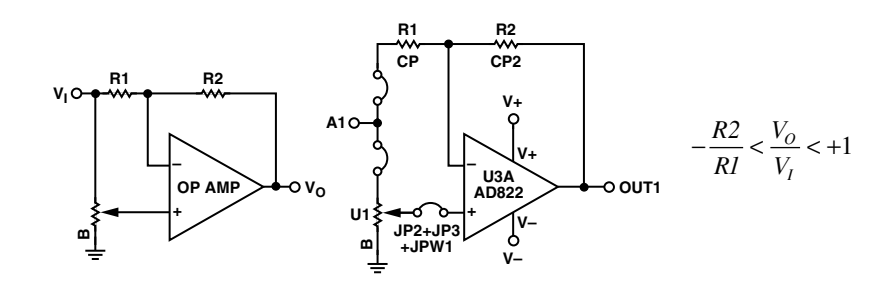

Figure 9. Bipolar Linear Gain

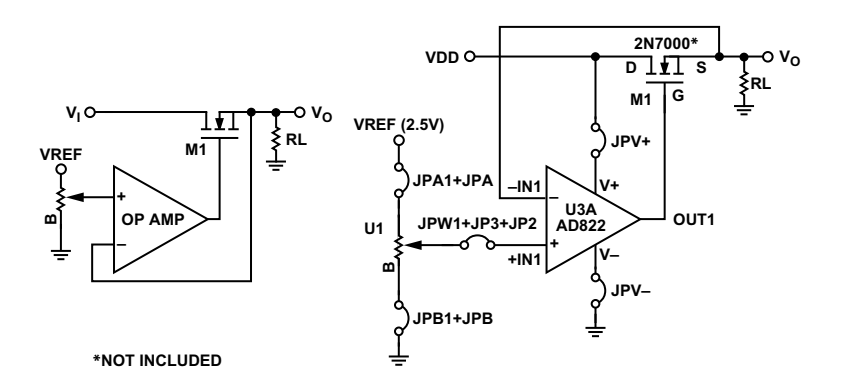

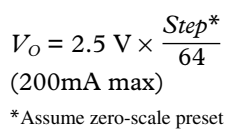

Figure 10. Programmable 2.5 V Power Supply

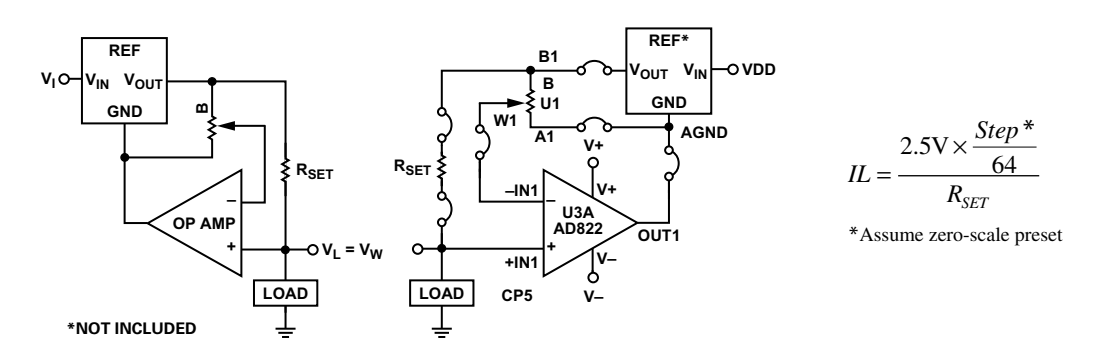

Figure 11. Programmable Current Source

### **PCB Layout**

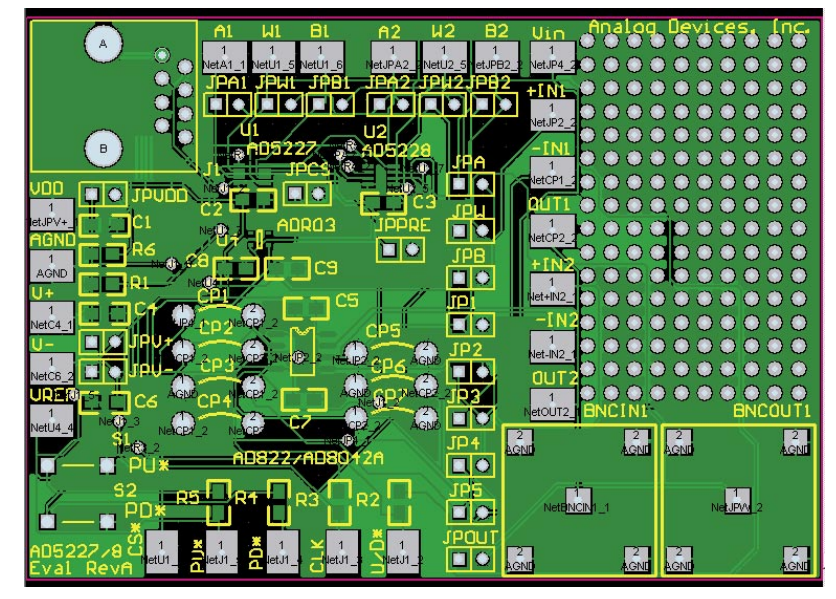

Figure 12. Evaluation Board

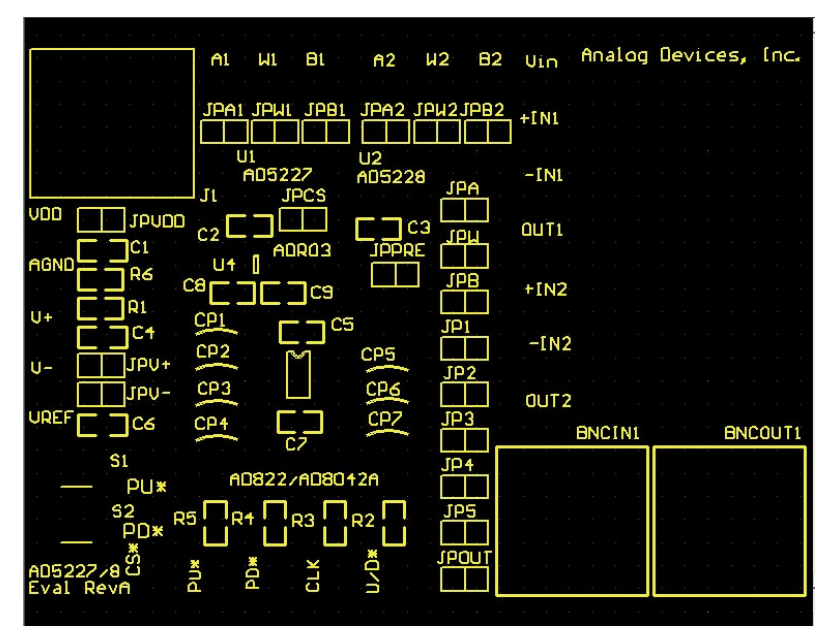

Figure 13. Top Overlay

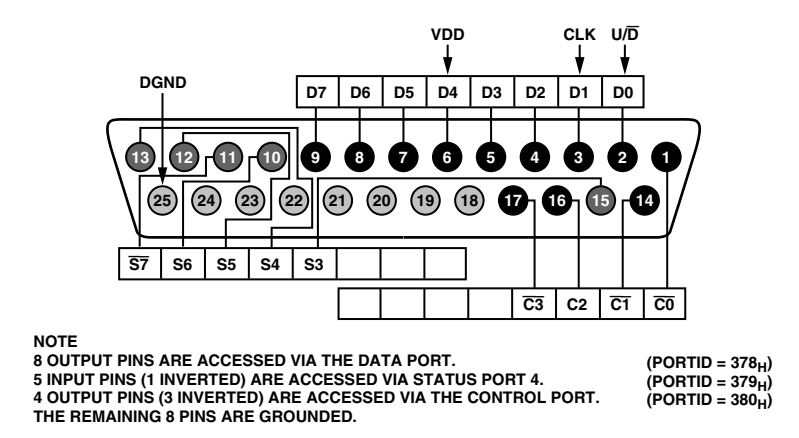

http://www.doc.ic.ac.uk/~ih/doc/par/

Figure 14. AD5227 Parallel Port Connection (for Visual Basic® Program Developers only)

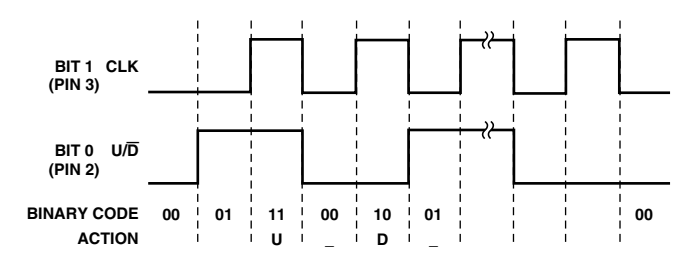

Figure 15. Timing Example in Visual Basic Source Code

(For Visual Basic program developers only. For AD5227 source code information, contact alan.li@analog.com.)

 $-7-$ 

AN04692-0-4/04(0) AN04692–0–4/04(0)